RRC 3.0: An Evolutionary Path to Success for Teams in Requirements Definition and Management

Terry Quatrani Rational Evangelist tquatrani@us.ibm.com

IBM Software

# Innovate2011

The Premier Event for Software and Systems Innovation

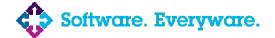

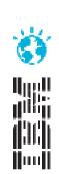

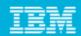

### Please Note

IBM's statements regarding its plans, directions, and intent are subject to change or withdrawal without notice at IBM's sole discretion. Information regarding potential future products is intended to outline our general product direction and it should not be relied on in making a purchasing decision. The information mentioned regarding potential future products is not a commitment, promise, or legal obligation to deliver any material, code or functionality. Information about potential future products may not be incorporated into any contract. The development, release, and timing of any future features or functionality described for our products remains at our sole discretion.

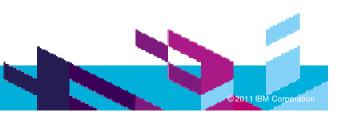

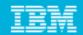

# Who is Terry Quatrani?

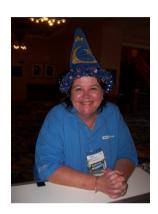

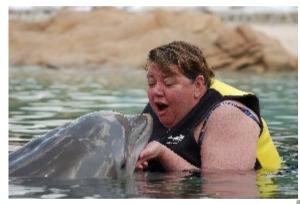

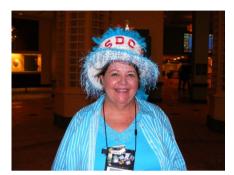

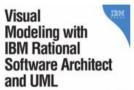

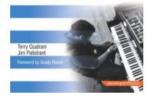

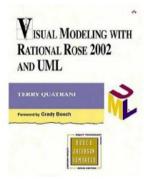

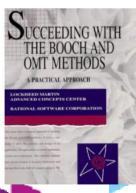

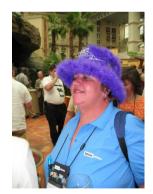

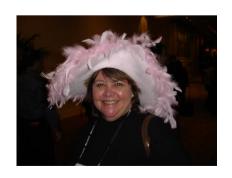

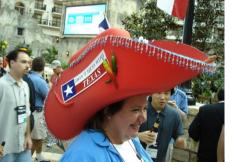

tquatrani@us.ibm.com

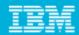

# Agenda

- Who We Are
- Understanding Common Pain Points and How to Address Them
- An RM Solution with the ALM Imperatives in Mind
- In Context Collaboration
- Lifecycle Traceability
- Reduce Cost of Ownership
- **Usability Considerations**
- Possibilities for Teams Using RequisitePro and or RequisitePro with RRC to Optimize their Requirements Process

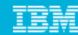

# **Understanding Common Pain Points**

Problem: Our organization has limited time and resources to implement and deploy CLM solutions. Cause: Current economic climate requires our organization to be lean both in number of resources and time taken for solutions deployed.

Problem: Our team struggles to understand current status of the project, relationships and pertinent details. Cause: Our organization uses separate tools which make it difficult for our teams to understand the status of the project, track communication and make business decisions across the lifecycle.

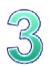

Problem: It's difficult to understand key CLM trace relationships

Cause: The use of separate tools makes it difficult to understand and maintain CLM traceability

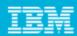

# **Understanding Common Pain Points**

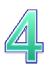

Problem: Our organization aspires to break down silos but is having difficulty with cross-team communication.

Cause: The development process does not lend itself to team collaboration due to a lack of solutions aligning process and tooling.

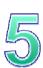

Problem: Our team has struggled deploying new tools in the past and is adverse to new solutions.

Cause: Previous solutions didn't align process and tooling as effectively, or leverage web 2.0 concepts that make the solution more intuitive to use.

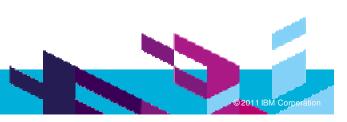

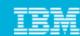

# An RM Solution with ALM Imperatives in Mind

Improve productivity by 4-6% annually with an integrated ALM solution

- **Optimize your team through** support of the 5 ALM Imperatives
  - Real-time planning
  - Lifecycle traceability
  - In-context collaboration
  - Development Intelligence
  - Continuous Improvement
- Get up and running quickly
- Extend as your needs evolve
- **Support heterogeneous** development across multiple platforms and technologies

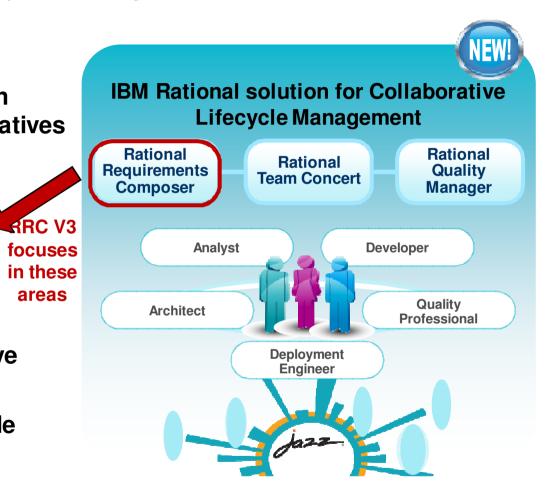

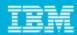

### In Context Collaboration

- · Goal of in context collaboration: A main focus in context collaboration is fostering a team based approach and obtain relevant information to the RM process for the team when it's needed.
  - The key element is to leverage the right information which impacts business decisions at your finger tips.
  - Business decisions may be a result of informal conversations tracked as RRC comments
  - More formalized business decisions may be a result of a review. (Leverage RRC reviews to track formal approval of requirements artifacts.)
  - Discern details to expand across a release or limit to a smaller sub-set (e.g. functional component) through the use of RRC filters
  - Utilize key information (legacy or otherwise) from external sources

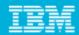

### In Context Collaboration – A Focus on RRC V3

- Where RRC V3 differs from V2.0:
  - We've enhanced functions to import and export in RRC V3
- New Functionality includes:
  - Easy import: Use RRC V3 import capabilities to automatically create requirements.
  - Multiple sources: Pull in and utilize external resources from CSV or Word
  - **Easy export**: Export and print requirements to PDF or Word documents from RRC V3

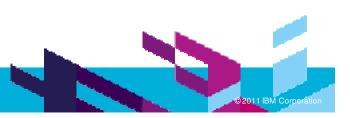

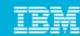

# In Context Collaboration **CSV/Document Import**

Business Problem - Although many teams prefer a simplistic approach like Excel or Word to capture requirements, they often find these solutions fall short in meeting their full RM needs of lifecycle traceability, reporting and capturing other visual elements like (storyboards and diagrams.)

**Solution** – RRC V3 provides the ability to specify details of multiple requirements in Excel and then import them into a fully functional web based RM solution. The newly created requirements will contain the details specified in the CSV file. An analyst may also refine the requirements with additional detail such as RM traceability to various artifacts like storyboards as well as ALM traceability with development and test.

Identify the folder where the requirements/ will be created

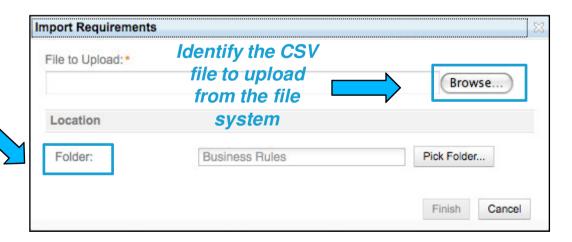

**Best Practice** Consideration

**Monolithic** large documents may become a thing of the past. A requirement can be captured as a distinct rich text object and a report maybe be generated to compile multiple requirements as needed.

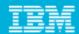

# In Context Collaboration **CSV/Document Import**

Business Problem - I need to work offline and elicit some requirements during an interview with a stakeholder. How can I capture the content and leverage in RRC?

**Solution** – In addition to leveraging Excel to capture data for import, one may also capture content in Word. RRC V3 provides the ability to import a document via the Import Document feature. A requirement or requirements may be created from the contents of the document.

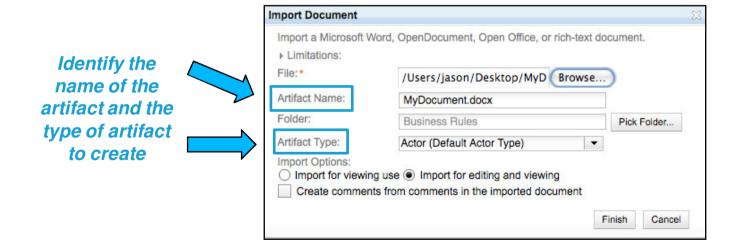

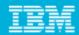

# In Context Collaboration **CSV/Document Import**

**Business Problem** – I have no easy way to transfer requirements data stored in a custom requirements management solution to RRC V3.

**Solution** – Data may be converted to an Excel spreadsheet format (CSV) and then easily imported using the RRC V3 CSV import functionality.

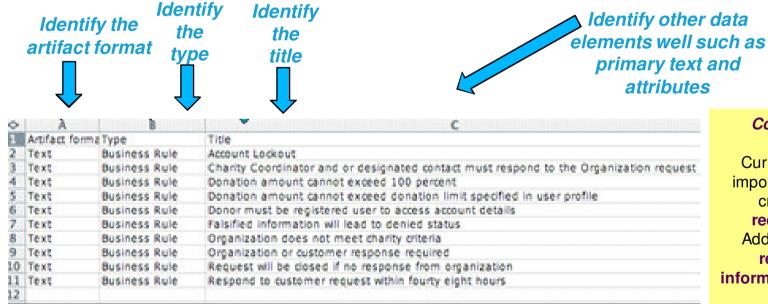

#### Consideration

Currently the CSV import only supports creating **new** requirements. Additionally, trace relationship information cannot be imported.

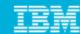

# In Context Collaboration **Export/Print Requirements**

Business Problem – I have been managing my requirements using RRC V3, but I would like to have the content in a medium that I can use for an offline meeting. Additional examples may entail a customer or contractor without RRC access.

**Solution** – RRC V3 provides the ability to export requirements to either PDF or Word format. Any modifications made outside of RRC V3 on a word document can be imported as a new requirement and or document via document import.

Export options provide a quick mechanism to get data out of RRC Create and Print PDF Document Create and Print Microsoft Word Document

These options provide an analyst the ability to include pertinent collaboration details and attributes without having to execute a report

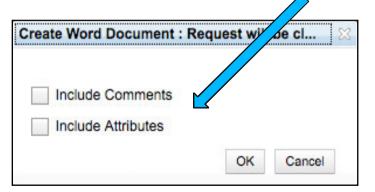

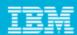

# Lifecycle Traceability

- Easier to create documents: Quickly create Rational Reporting for Document Generation (RRDG) reports based on the current view
  - RRDG provides the ability to create a requirements specification containing one or more artifacts
  - Custom RPE reports may also be executed within RRC via RRDG without an additional license
- Powerful RRC V3 filters: Use RRC V3 filters to show and trace relationships in RRC, or across all CLM tools
  - Saved filters may be quickly created from the current selection. (These filters may be shared with a team or private.)
- Reusable filtering: Filter re-use and sharing is enabled through "Saved Filters" capability.
- Unified dashboard: Get an at-a-glance understanding of current project status and lifecycle traceability
- Unified intelligence: Rational Reporting for Developer Intelligence (RRDI) enables management-level reporting abilities across CLM

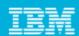

# Lifecycle Traceability Rational Reporting for Document Generation

**Business Problem** - Even with a purposeful RM solution, there are instances where teams need to create a summary of requirements in a report. (e.g. Need a listing of requirements implemented in a release for audit concerns)

**Solution** - RRC V3 with the Rational Reporting for Document Generation (RRDG) wizard, an analyst may generate a report containing one or more requirement artifacts. (e.g. I can create a Requirements Specification report containing all requirements in a folder, or all requirements that meet a specific filter criteria.) The "Requirements Specification" provides a detailed summary of all selected requirements.

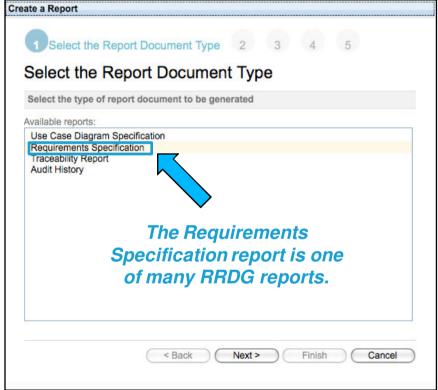

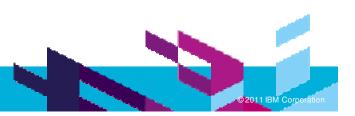

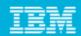

Business Problem - I need to understand which requirements have dependencies.

Solution - This problem may be solved by leveraging hierarchical link types. Next, filters may be applied to quickly visualize and understand dependencies between requirements.

Use the Configure Tree option to identify the filter criteria for the traceability. This example displays hierarchical relationships by filtering upon "Parent

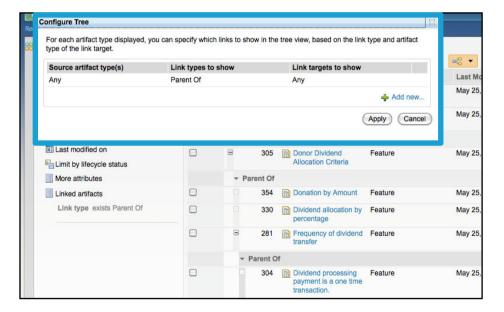

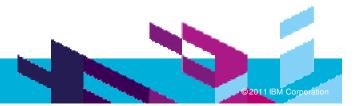

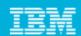

Business Problem – It's difficult to understand where traceability is missing. I need to understand where traceability is expected but is missing across the RM lifecycle (i.e. find gaps in lifecycle traceability). I also need the ability to track coverage (aka completeness).

Solution - To find these gaps, a filter can be configured to display specific types of artifacts which do NOT have the expected lifecycle traceability links.

#### This filter is a saved filter displaying high priority Features with gaps

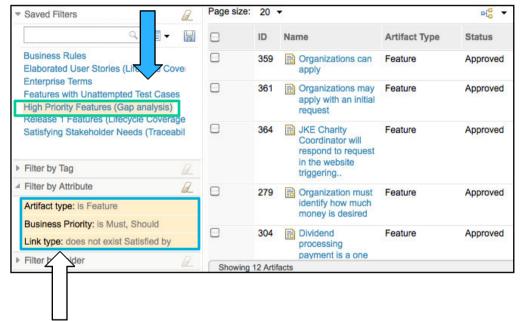

The Attribute filter helps define the kind of artifact, pertinent attributes and link types. Refine the filter to include gaps where the Link type "does not satisfy" or verify coverage by selecting a specific link type (e.g. Implemented By for development details

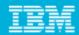

Business Problem - I need a way to quickly evaluate the status of a specific requirement type

Solution – You can create a saved filter for the specific requirement type then group the results based on status.

#### Identify the Artifact type: here it is "Feature"

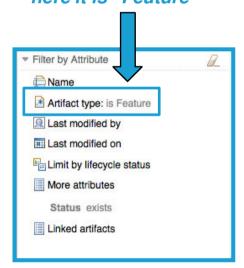

Order the Status to group the status attributes together. Here, all draft's are grouped together

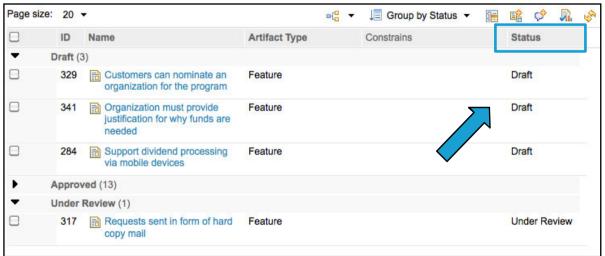

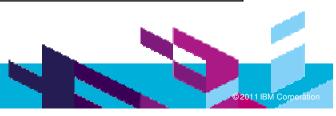

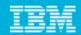

Business Problem - I need to understand what has been implemented and what has not.

Solution – An analyst may create and execute saved filters to display requirements that have been Implemented vs. Unimplemented (e.g. features.)

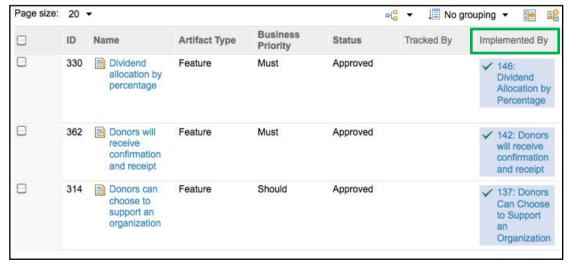

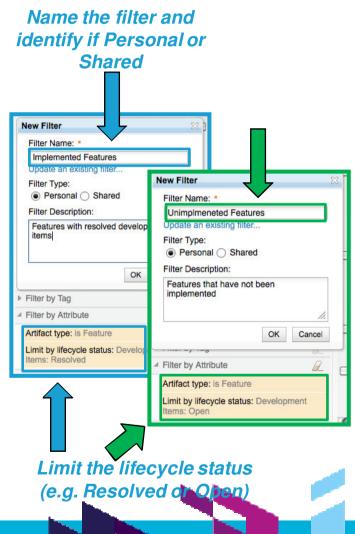

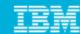

Business Problem – It is critical to understand if there is test coverage for requirements.

Solution – An analyst may create and execute saved filters representing requirements with test case or without test case coverage and if test cases have execution results.

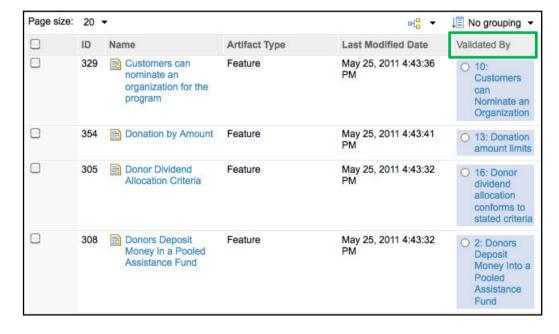

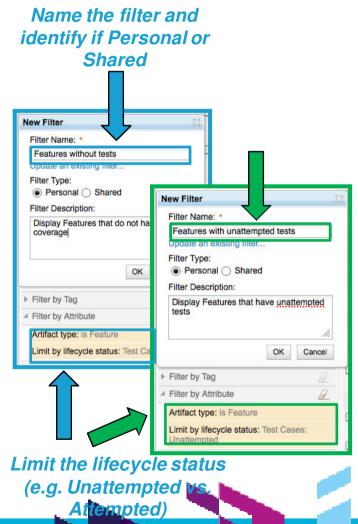

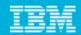

## Lifecycle Traceability **Dashboards**

Business Problem - As an manager it's important for me to quickly ascertain an overview of CLM coverage.

**Solution** - In the Requirements Dashboard, one may quickly determine which requirements have been implemented by development and which have been tested by

test teams.

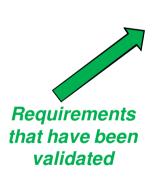

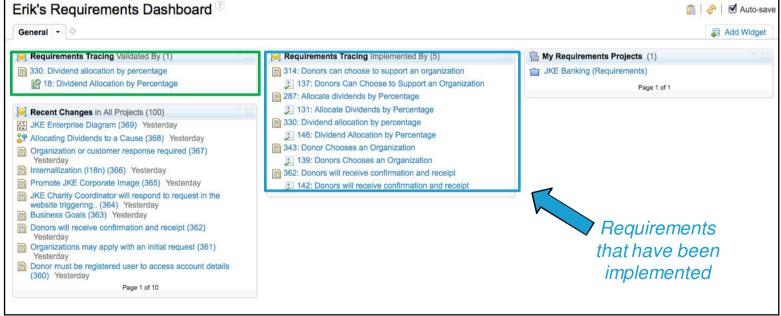

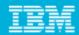

# Lifecycle Traceability **RRDI** Reports

Business Problem - I need formalized reports that help convey project status.

Solution - Rational Reporting Development Intelligence (RRDI), provides visibility across the CLM lifecycle. It provides in-depth metric reports and charts which reflect the status of a project.

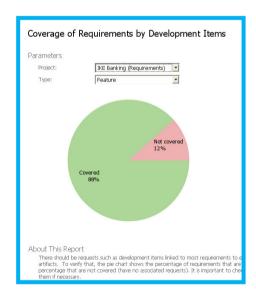

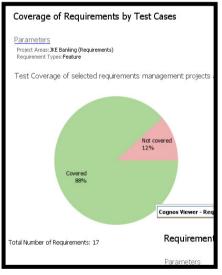

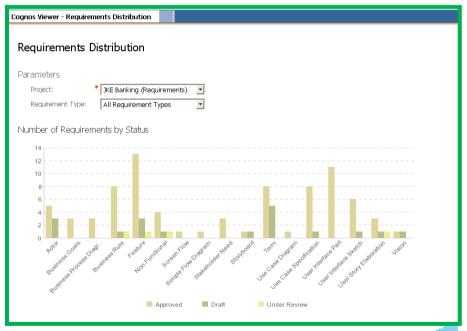

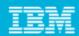

# Reduce the Cost of Ownership

- Easier to Install: Simplify installation of multiple products
- Easier to Deploy: Provide flexible deployment options; Harmonize platform and language support
- Easier to Administer: Provide unified administration across the products
- Easier to Learn: A sample application demonstrating CLM

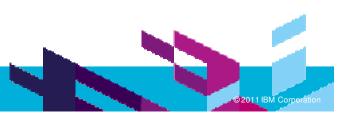

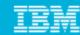

### Reduce the Cost of Ownership Easier to Install

**Business Problem** - It's difficult to install all of the CLM tools

**Solution** – Installation is now a shared wizard. with a single download containing all of the components for CLM

> May choose Jazz Team server with all applications

May select and or deselect applicable components in the install

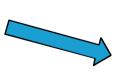

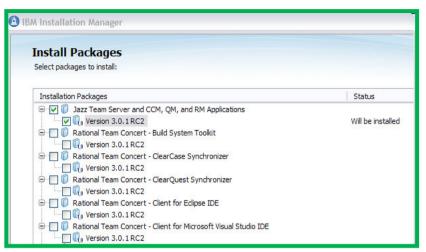

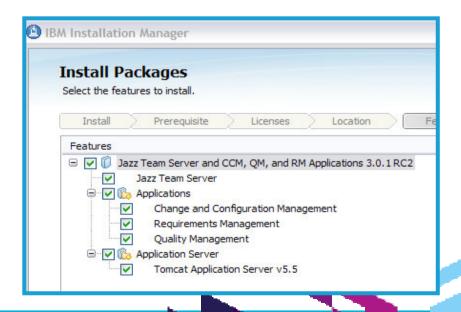

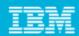

# Reduce the Cost of Ownership **Easier to Deploy**

Business Problem – Configuring the installed server(s) is a time consuming process.

**Solution** — Setup and configuration of entire CLM solution in a single wizard shortening deployment activities.

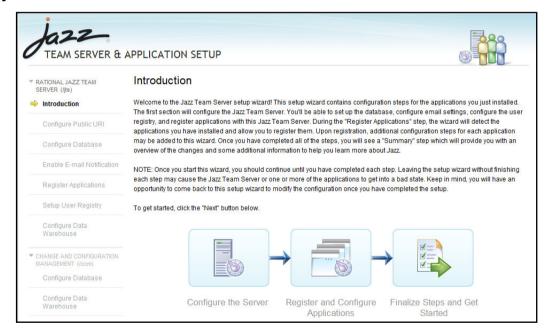

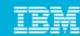

### Reduce the Cost of Ownership Easier to Administer

**Business Problem** – Managing my CLM projects involves navigating to multiple URLs, performing the same task repetitively.

**Solution** – Administration can now be done in a centralized Lifecycle Projects Administration (LPA) page, allowing user and project management. Additionally via LPA process templates help teams with process enactment.

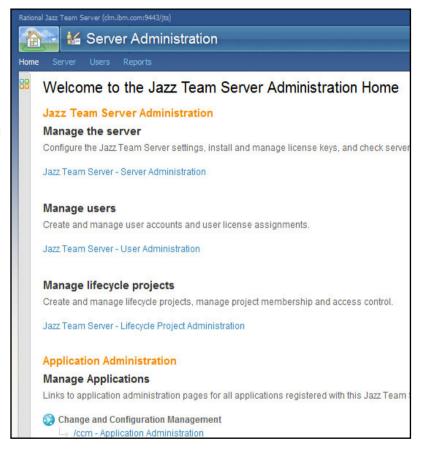

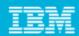

## Reduce the Cost of Ownership Easier to Learn

Business Problem - There is a difficult and expensive ramp-up time to learning new tools.

**Solution** — RRC and the other CLM tools include a sample project named Money that Matters which provides an example of how to leverage RRC and requirement artifacts as important inputs to the entire CLM lifecycle.

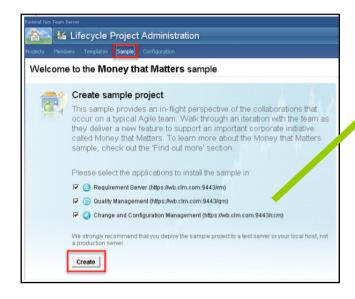

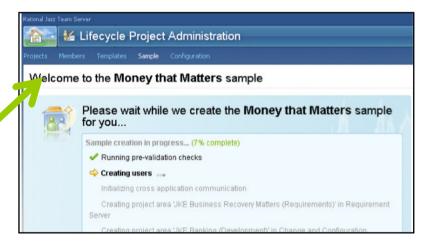

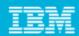

# **Usability Considerations**

- Fast bulk operations: Streamline performing actions with many requirements
- Quick access to information: Simply hover over an artifact to quickly understand all relevant information across RRC and the entire lifecycle
- Easier to organize: Simplified collection usage for easier componentization of artifacts
- **Easier to approve:** Create formal reviews for critical requirements

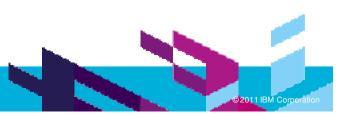

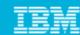

# **Usability Considerations** Multi-select and quick create

**Business Problem** – It's very time consuming to make changes to many requirements or to create artifacts similar to existing ones.

**Solution** – RRC V3 provides the ability to complete bulk-edits to artifacts, as well as a nearly instant "One-click Create".

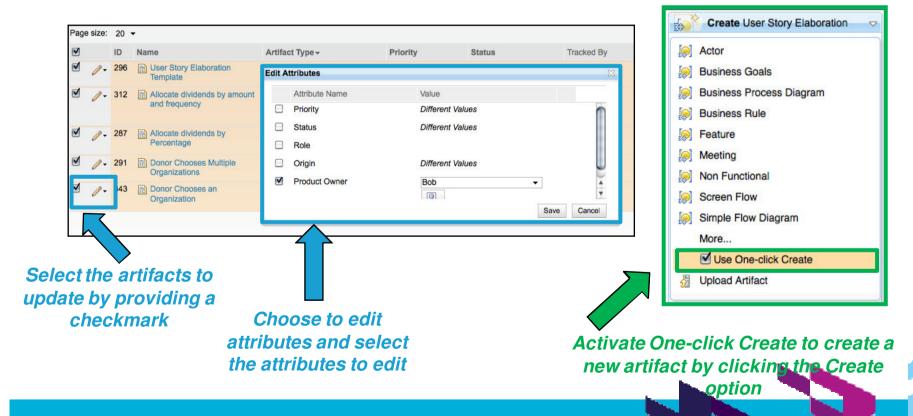

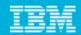

### **Usability Considerations Rich Hovers**

**Business Problem** – I need to an efficient mechanism to provide pertinent details regarding artifacts versus clicking over and over again to obtain details. I want state information regarding artifacts in my project at my fingertips.

**Solution** – RRC and other CLM solutions provide quick hover access which provides all relevant attribute, location, and link information.

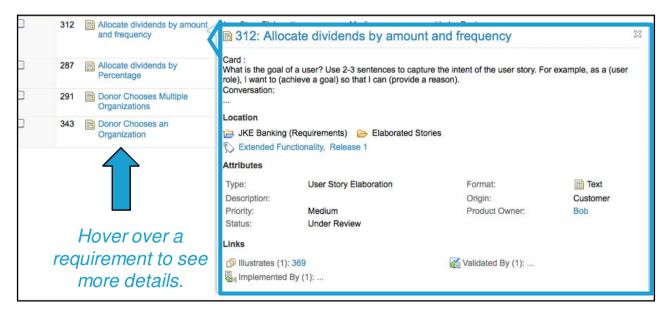

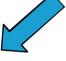

The hover dialog will display tags, attributes and pertinent link details

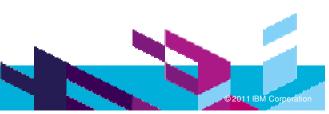

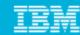

### **Usability Considerations** Collections

**Business Problem** – It is very difficult to group artifacts to a relevant function without significant manual steps. (Some solutions require folder structure, otherwise significant reports to compile data.)

**Solution** – All artifacts relevant to the particular function can be added to one or more Collections. Artifacts in a collection can be independently grouped, sorted, and viewed regardless of folder location. Collections also maintain change information for historical viewing.

> Add additional artifacts to an existing collection with the Add Artifact option

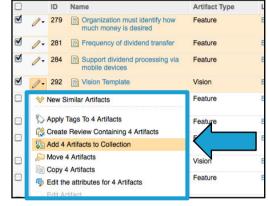

One way to add requirements to a collection is to multiselect multiple requirements and choose to add to collection

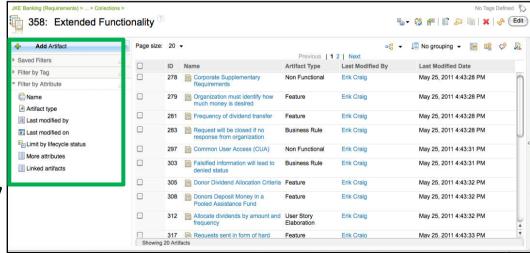

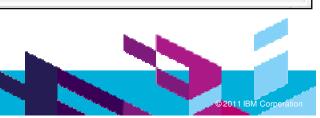

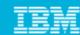

### **Usability Considerations** Reviews

Business Problem – It's a painful process to gather all requirements, diagrams, or other artifacts and have the proper stakeholders approve them for implementation.

**Solution** – Relevant artifacts may be added to a collection and a review may be created from the collection. Involve key roles as either an Approver, Reviewer, or Optional Reviewer and the results of the review are tracked identifying which artifacts have been approved and or rejected. These concepts are important for validation and concurrence before implementing requirements.

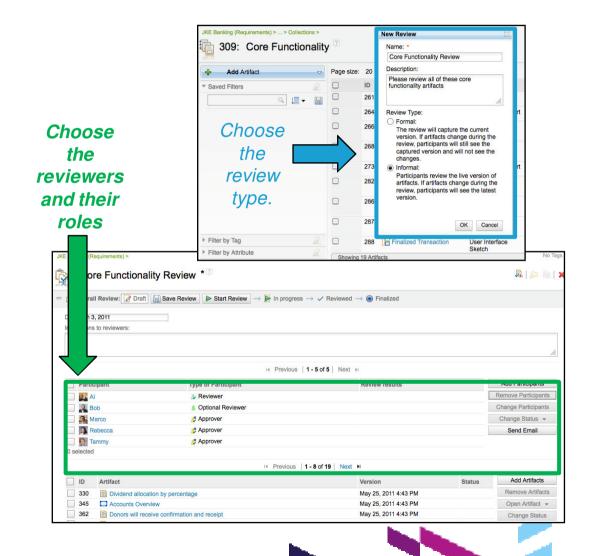

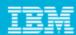

### Summary

Problem: I am an existing RequisitePro customer and have no way to conduct both definition and management in one solution effectively. Solution: RRC V3 provides a solution with both definition and management in a single solution.

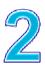

Problem: My team would like to have the ability to capture more details about our requirement trace relationships.

Solution: RRC V3 provides the ability to capture trace links to more formally describe traceability

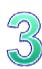

Problem: I have no means to track our reviews

Solution: RRC V3 provides review functionality to track validation and approvals as well as improve cross team involvement.

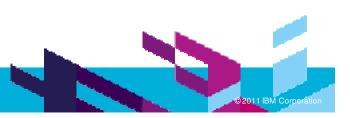

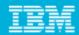

### Summary

Problem: I am struggling with cost of ownership to integrate legacy Rational tools for ALM.

Solution: RRC V3 as part of CLM 3.0 provides lower cost of ownership for both install, configuration and CLM integrations.

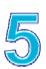

Problem: I would like assistance with process enactment

Solution: RRC V3 as part of CLM 3.0 provides process enactment through the use of the Lifecycle Project Administration (LPA) tool.

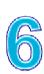

Problem: Our organization would like a more simplified approach in a single tool for definition and management and have integrations with CLM. We are users of RRC 2.0 – RequisitePro and RTC.

Solution: RRC V3 supports both definition and management as well as CLM integrations.

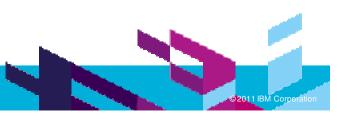

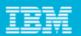

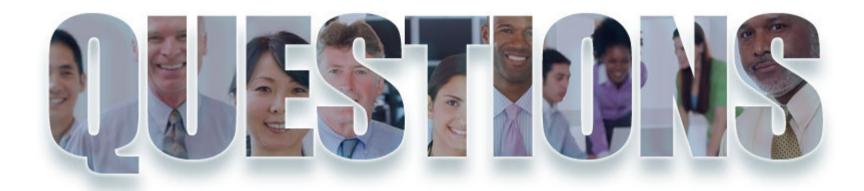

www.ibm/software/rational

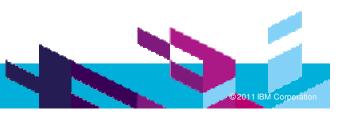

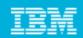

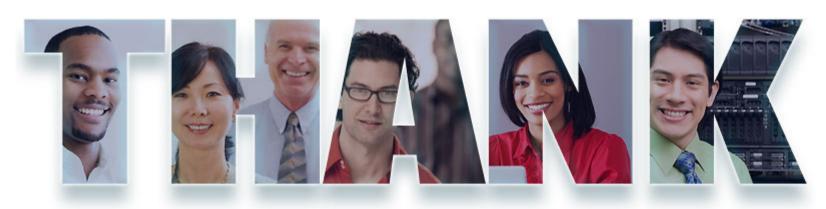

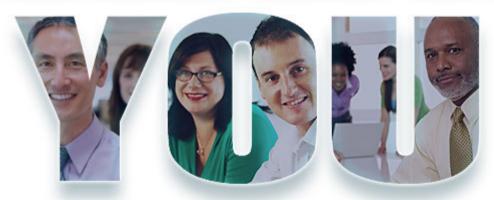

#### www.ibm/software/rational

© Copyright IBM Corporation 2011. All rights reserved. The information contained in these materials is provided for informational purposes only, and is provided AS IS without warranty of any kind, express or implied. IBM shall not be responsible for any damages arising out of the use of, or otherwise related to, these materials. Nothing contained in these materials is intended to, nor shall have the effect of, creating any warranties or representations from IBM or its suppliers or licensors, or altering the terms and conditions of the applicable license agreement governing the use of IBM software. References in these materials to IBM products, programs, or services do not imply that they will be available in all countries in which IBM operates. Product release dates and/or capabilities referenced in these materials may change at any time at IBM's sole discretion based on market opportunities or other factors, and are not intended to be a commitment to future product or feature availability in any way. IBM, the IBM logo, Rational, the Rational logo, Telelogic, the Telelogic logo, and other IBM products and services are trademarks of the International Business Machines Corporation, in the United States, other countries or both. Other company, product, or service names may be trademarks or service marks of others.

36